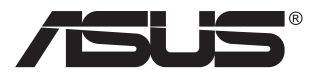

# **VG32VQ1B/VG32VQ1BR Serisi LCD Monitör**

## **Kullanıcı Kılavuzu**

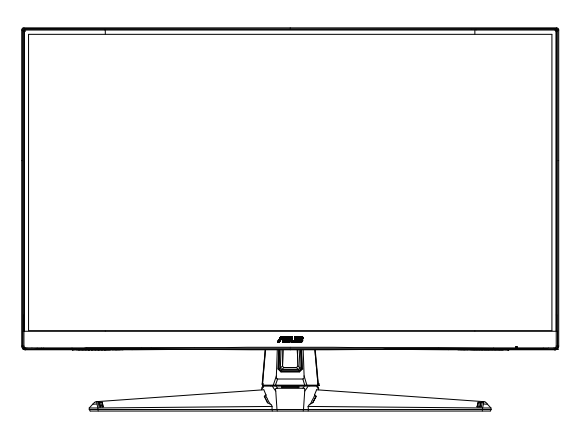

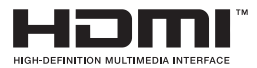

## **İçindekiler Tablosu**

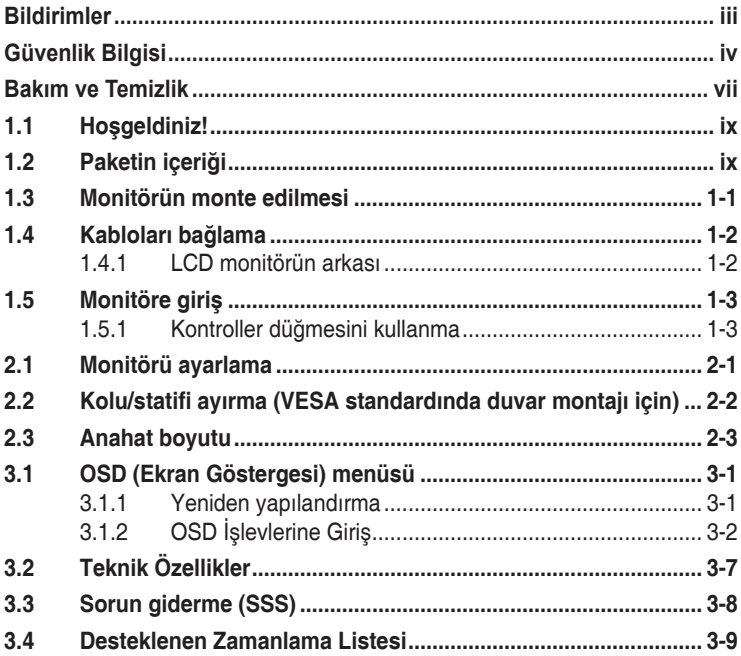

Telif hakkı © 2020 ASUSTeK COMPUTER INC. Tüm Hakları Saklıdır.

İçinde açıklanan ürünler ve yazılım dâhil olmak üzere, yedekleme amacı için satın alan tarafından tutulan belgeler dışında bu kılavuzun hiçbir bölümü, ASUSTeK COMPUTER INC. şirketinin ("ASUS") açık yazılı izni olmaksızın çoğaltılamaz, iletilemez, uyarlanamaz ya da bir bilgi çekme sisteminde saklanamaz veya herhangi bir şekilde ya da herhangi bir yolla herhangi bir dile çevrilemez. ("ASUS").

Aşağıdaki durumlarda ürün garantisi veya servis uzatılamaz: (1) ASUS tarafından yazılı olarak onaylanmadıkça ürün onarılmışsa, modifiye edilmişse veya değiştirilmişse veya (2) ürünün seri numarası tahrif edilmişse veya kayıpsa.

ASUS, BU KILAVUZU, "MEVCUT DURUMUYLA" VE BUNLARLA SINIRLI OLMAMAKLA BİRLİKTE ZIMNİ GARANTİLER YA DA ÖZEL BİR AMACA YÖNELİK TİCARİ ELVERİŞLİLİK YA DA UYGUNLUK KOŞULLARI DA DAHIL OLMAK UZERE, AÇIK YA DA ZIMNI HERHANGI BIR ÇEŞIT GARANTI<br>VERMEKŞIZIN SAĞLAMAKTADIR. ASUS YA DA DİREKTÖRLERİ, GÖREVLİLERİ, ÇALIŞANLARI YA DA TEMSILCILERI, HERHANGI BIR DOLAYLI, OZEL, ARIZI YA DA SONUÇSAL HASARDAN (KAR KAYBI,<br>İŞ KAYBI, KULLANIM YA DA VERİ KAYBI, İŞİN KESİNTİYE UĞRAMASI VE BENZERİ HASARLAR<br>DA DAHİL QLMAK ÜZERE) DOLAYI, SÖZ KONUSU HASARIN BU KILAV HERHANGİ BİR KUSURDAN YA DA HATADAN KAYNAKLANABİLECEĞİNİN ASUS'A BİLDİRİLMİŞ OLMASI DURUMUNDA DAHİ, SORUMLU OLMAYACAKTIR.

BU KILAVUZ KAPSAMINDAKİ SPESİFİKASYONLAR VE BİLGİLER YALNIZCA KULLANIM AMAÇLI SUNULMUŞ OLUP HERHANGİ BİR ZAMANDA HABER VERİLMEKSİZİN DEĞİŞTİRİLEBİLİR VE ASUS TARAFINDAN VERILMIŞ BIR TAAHHUT OLARAK YORUMLANMAMALIDIR. AŞUS, IÇINDE AÇIKLANAN<br>ÜRÜNLER VE YAZILIM DA DAHİL OLMAK ÜZERE BU KILAVUZDA GÖRÜLEBILECEK HERHANGİ BİR HATADAN YA DA YANLIŞLIKTAN DOLAYI HİÇBİR SORUMLULUK YA DA YÜKÜMLÜLÜK KABUL ETMEZ.

Bu kılavuzda yer alan ürünler ve şirket adları, ilgili şirketlerin tescilli ticari markaları ya da telif hakları olabilir ya da olmayabilir ve ihlal maksadı olmaksızın yalnızca tanımlama ya da açıklama amacıyla ve sahibinin faydası doğrultusunda kullanılmıştır.

### <span id="page-2-0"></span>**Bildirimler**

### **Federal İletişim Komisyonu Beyanı**

Bu cihaz, FCC Kurallarının 15. Bölümü ile uyumludur. Kullanım, aşağıdaki iki şarta bağlıdır:

- Bu aygıt zararlı parazitlerin oluşmasına neden olmaz ve
- Bu cihaz, istenmeyen islemlere neden olabilecek parazitler dahil olmak üzere alınan tüm parazitleri kabul etmelidir.

Bu ekipman test edilmiş ve Federal İletişim Komisyonu (FCC) Kurallarının 15. Bölümü uyarınca, B Sınıfı dijital cihazlarla ilgili kısıtlamalara uygun olduğu tespit edilmiştir. Bu kısıtlamalar, ev kurulumlarında, zararlı parazitlere karşı uygun koruma sağlamak üzere tasarlanmıştır. Bu cihaz radyo frekansı enerjisi oluşturur, kullanır ve yayabilir ve üretici talimatlarına uygun biçimde kurulmadığı ve kullanılmadığı takdirde, radyo iletişimine zararlı parazitlere neden olabilir. Ancak, belirli bir kurulumda parazit oluşmayacağına dair bir garanti verilmez. Bu cihaz radyo ve televizyon alıcılarında, cihazın kapatılması ve açılması ile anlaşılacak zararlı parazitlerin oluşmasına neden olursa, kullanıcı aşağıdaki önlemleri uygulayarak parazitleri gidermeyi deneyebilir:

- Alıcı anteninin yönünü veya yerini değiştirmek.
- • Cihaz ile alıcı arasındaki mesafeyi arttırmak.
- • Cihazı, alıcının bağlı olduğu devreden farklı bir devredeki prize bağlamak.
- • Yardım için bayiinize veya deneyimli radyo/TV teknisyenine danışın.

### **Kanada İletişim Dairesi Beyanı**

Bu dijital cihaz, Kanada İletişim Dairesinin Radyo Parazitleri Düzenlemesinde belirlenen, dijital cihazdan yayılan radyo gürültüsü için B Sınıfı limitlerini aşmamaktadır.

Bu B sınıfı dijital cihaz, Kanada'daki ICES-003 standardıyla uyumludur.

Cihaz düşerek ciddi kişisel yaralanmalara veya ölüme neden olabilir. Yaralanmaları önlemek için, bu cihazın montaj talimatlarına uygun olarak zemine / duvara sağlam bir şekilde takılması gerekir.

### <span id="page-3-0"></span>**Güvenlik Bilgisi**

- Monitörü kurmadan önce, paket içinde gelen tüm belgeleri okuyun.
- • Yangın veya elektrik çarpması tehlikesini önlemek için, monitörü asla yağmura veya neme maruz bırakmayın.
- • Monitör kapağını asla açmaya çalışmayın. Monitör içindeki tehlikeli yüksek voltaj, ciddi fiziksel yaralanmaya yol açabilir.
- • Güç kaynağı arızalanırsa, onu kendiniz onarmaya çalışmayın. Yetkili bir servis teknisyeni veya perakendecinizle bağlantıya geçin.
- • Ürünü kullanmadan önce, tüm kabloların doğru bağlandığından ve elektrik kablolarının hasarlı olmadığından emin olun. Herhangi bir hasar saptarsanız, hemen bayiinizle bağlantıya geçin.
- • Kapağın arkasındaki ve üstündeki delikler ve açıklıklar, havalandırma amaçlıdır. Bu delikleri tıkamayın. Bu ürünü, uygun havalandırma sağlanmadıkça asla bir radyatör veya güç kaynağının yakınına veya üstüne koymayın.
- • Monitör, yalnızca etikette gösterilen türde güç kaynağı ile çalıştırılmalıdır. Evinizdeki güç kaynağı türünden emin değilseniz, bayiinizle veya yerel elektrik şirketinizle bağlantıya geçin.
- • Yerel elektrik standardınızla uyumlu, doğru elektrik prizini kullanın.
- • Elektrik uçlarına ve uzatma kablolarına aşırı yükleme yapmayın. Aşırı yükleme, yangına veya elektrik çarpmasına yol açabilir.
- • Tozdan, nemden ve aşırı sıcaklıktan kaçının. Monitörü, su alabilecek bir alana yerleştirmeyin. Monitörünüzü sabit bir yüzeye yerleştirin.
- • Bir yıldırım anında veya uzunca bir süre kullanılmayacak olduğunda cihazın fişini prizden çıkarın. Bu, monitörü güç dalgalanmalarına karşı koruyacaktır.
- Monitör kapağı üzerindeki deliklere asla herhangi bir nesne sokmayın veya herhangi bir sıvı damlatmayın.
- • Tatminkar kullanımı sağlamak için, monitörü, yalnızca 100 ~ 240V AC arasında uygun yapılandırılmış girişleri olan UL listesine dahil bilgisayarlarla kullanın.
- • Elektrik prizi ekipmanın yakınına takılmalı ve kolayca erişebilmelidir.
- • Monitörde teknik sorunlar yaşarsanız, yetkili bir servis teknisyeniyle veya perakendecinizle bağlantıya geçin.
- • Elektrik fişini prize takmadan önce bir topraklamalı bağlantı sağlayın. Topraklamalı bağlantıyı keserken, elektrik fişini prizden çekip çıkardıktan sonra bağlantının kesildiğinden emin olun.
- • Lütfen bina tesisatındaki dağıtım sisteminin 120/240V, 20A (maksimum) değerinde bir devre kesici sağlayacağını onaylayın.
- • Güç kablosunda 3 uçlu bir fiş varsa, kabloyu 3 uçlu prize (topraklı) takın. Güç kablosunun topraklama pimini, örneğin 2 pimli bir adaptör takarak devre dışı bırakmayın. Topraklama pimi önemli bir güvenlik özelliğidir.

### **Stabilite Tehlikesi**

- Ürün düserek ciddi kişisel yaralanmalara veva ölüme neden olabilir. Yaralanmaları önlemek için, bu ürünün montaj talimatlarına uygun olarak zemine/duvara sağlam bir şekilde takılması gerekir.
- Ürün düşerek ciddi kişisel yaralanmalara veya ölüme neden olabilir. Başta çocuklar olmak üzere pek çok yaralanma, aşağıdaki gibi basit önlemler alınarak önlenebilir:
- • DAİMA ürün setinin üreticisi tarafından önerilen dolapları veya sehpaları ya da kurulum yöntemlerini kullanın.
- HER ZAMAN ürünü güvenle destekleyebilecek mobilyalar kullanın.
- • HER ZAMAN ürünün, destekleyen mobilyanın kenarından sarkmadığından emin olun.
- HER ZAMAN çocukları, ürüne veya kontrollerine ulaşmak için mobilyaların üzerine çıkmanın tehlikeleri hakkında eğitin.
- • HER ZAMAN ürününüze bağlı kordonları ve kabloları, onlara takılmayacak, çekmeyecek veya yakalanmayacak şekilde yönlendirin.
- Bir ürünü ASLA dengesiz bir yere yerleştirmeyin.
- • Ürünü hem mobilyayı hem de ürünü uygun bir desteğe sabitlemeden ASLA yüksek mobilyaların (örneğin dolaplar veya kitaplıklar) üzerine yerleştirmeyin.
- • Ürünü ASLA ürün ile destekleyen mobilya arasında bulunabilecek kumaş veya diğer malzemelerin üzerine yerleştirmeyin.
- • Ürünün veya ürünün üzerine yerleştirildiği mobilyaların üzerine ASLA çocukları tırmanmaya teşvik edebilecek oyuncak ve uzaktan kumanda gibi eşyalar koymayın.
- Mevcut ürün elde tutulacak ve taşınacaksa, yukarıdaki hususlar aynı şekilde uygulanmalıdır.

#### **UYARI**

Belirtilenlerin dışındaki kulaklıkların kullanımı, aşırı ses basınçlarından dolayı işitme kaybıyla sonuçlanabilir.

### **Takılmayı Önleme**

Ekranı kullanırken, monitörün düşmesini önlemek için monitörün ağırlığını destekleyebilecek bir kordon veya zincir kullanarak LCD'yi duvara sabitleyin.

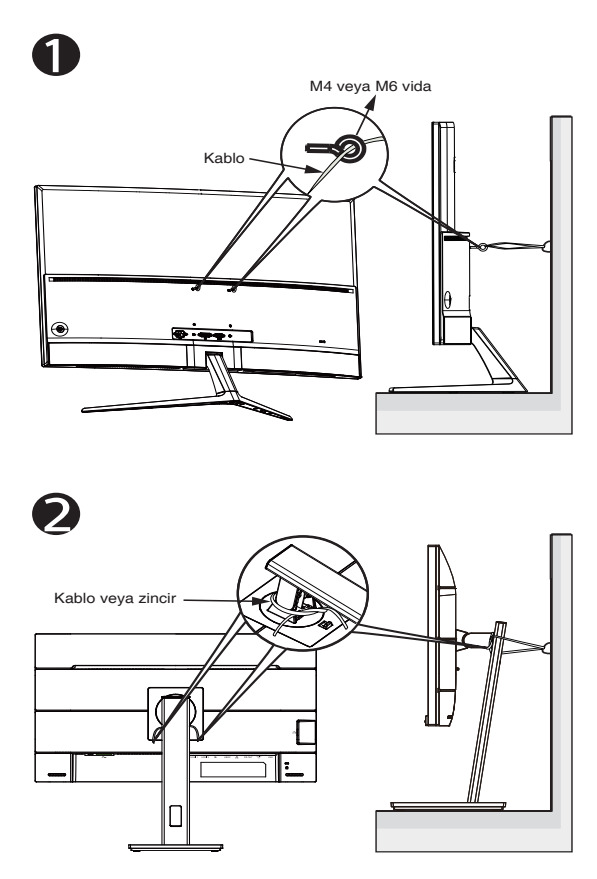

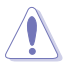

- Ekran tasarımı gösterilenlerden farklı olabilir.
- Kurulum yetkili bir teknisyen tarafından yapılmalıdır ve daha fazla bilgi için lütfen tedarikçinizle iletişime geçin.
- Net ağırlığı $>$  = 7kg olan modeller için. Lütfen Takılmayı Önlemek için uygun yöntemi seçin.
- VESA Montajlı modeller için, lütfen  $\bullet$  yöntemini kullanın; halkalı vidaları VESA Montaj deliğine takın, ardından kordonu veya zinciri duvara bağlayın. Aksi takdirde lütfen kordonu veya zinciri standa bağlamak için  $\bullet$  yöntemini kullanın ve ardından duvara sabitleyin.

### <span id="page-6-0"></span>**Bakım ve Temizlik**

- Monitörünüzü kaldırmadan veya yeniden yerleştirmeden önce, kablolarını ve elektrik kablosunu çıkarmanız iyi olur. Monitörü yerleştirirken doğru kaldırma teknikleri kullanın. Monitörü kaldırıken veya taşırken, kenarlarından kavrayın. Ekranı altlığından veya kablosundan tutarak kaldırmayın.
- Temizleme. Monitörünüzü kapatın ve elktrik kablosunu prizden çıkarın. Monitör yüzeyini, tüy bırakmayan, aşındırmayan bir bezle temizleyin. İnatçı lekeler, hafif bir temizlik malzemesiyle nemlendirilmiş bezle çıkarılabilir.
- Alkol veya aseton içeren bir temizleyici kullanmaktan kaçının. LCD'ye uygun bir temizleyici kullanın. Temizleyiciyi asla doğrudan ekrana sıkmayın; monitörün içine sızabilir ve bir elektrik çarpmasına yol açabilir.

#### **Monitörden aşağıdaki belirtilerin görülmesi normaldir:**

- Ekran ilk kullanım sırasında floresan ışığının doğasından ötürü titreşebilir. Titreşimin yok olması için güç düğmesini kapatın ve yeniden açın.
- • Kullandığınız masaüstü desenine bağlı olarak ekranınızda farklı parlaklık düzeyleri görebilirsiniz.
- Aynı görüntü saatler boyunca gösterildiğinde, başka bir görüntüye geçilince önceki ekranın bir gölge görüntüsü kalabilir. Ekran yavaşça düzelecektir ya da kullanmadığınız saatler boyunca Güç Düğmesini kapatabilirsiniz.
- Ekran karardığında veya ani bir parlaklık belirdiğinde veya artık çalışmıyorsa, onarılması için bayiinizle veya servis merkeziyle bağlantıya geçin. Ekranı kendiniz onarmaya çalışmayın!

#### **Bu kılavuzda kullanılan standartlar**

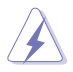

UYARI: Bir işi tamamlamaya çalışırken kendinize zarar vermenizi önleyecek bilgiler.

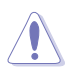

DİKKAT: Bir işi tamamlamaya çalışırken bileşenlere hasar vermenizi önleyecek bilgiler.

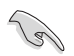

ÖNEMLİ: Bir işi tamamlamaya çalışırken uymanız GEREKEN bilgiler.

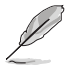

NOT: Bir işi tamamlarken yardımcı olabilecek ipuçları ve ek bilgiler.

#### **Bilgilerin bulunabileceği yerler**

Ek bilgiler ve ürün ve yazılım güncellemeleri için aşağıdaki kaynaklara başvurun.

#### **1. ASUS web siteleri**

Dünya çapındaki ASUS web siteleri, ASUS donanım ve yazılım ürünleri hakkında güncel bilgiler sunar. **<http://www.asus.com>** adresini ziyaret edin

#### **2. İsteğe bağlı belgeler**

Ürün paketinizde, bayiiniz tarafından eklenmiş olabilecek isteğe bağlı belgeler bulunabilir. Bu belgeler, standart paketin bir parçası değildir.

### <span id="page-8-0"></span>**1.1 Hoşgeldiniz!**

ASUS® LCD monitörü aldığınız için teşekkürler!

ASUS'un en yeni geniş ekran LCD monitörü, daha canlı, daha geniş ve daha parlak bir görüntünün yanı sıra görüntüleme deneyiminizi geliştirecek pek çok özellik sunmaktadır.

Bu özellikler sayesinde, monitörün size getirdiği kolaylığın ve zevk veren görsel deneyimin tadını çıkarabilirsiniz!

### **1.2 Paketin içeriği**

Aşağıdaki öğelerin pakette olduğunu kontrol edin:

- $\checkmark$  ICD Monitör
- $\checkmark$  Taban
- $\checkmark$  Hızlı Başlangıç Kılavuzu
- Garanti Kartı
- $\checkmark$  1 x Güç kablosu
- $\checkmark$  1 x HDMI Kablosu (isteğe bağlı)
- $\checkmark$  1 x DP Kablosu (İsteğe bağlı)

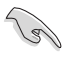

Yukarıdaki öğelerden herhangi biri hasarlıysa veya kayıpsa, hemen perakendecinizle bağlantıya geçin.

### <span id="page-9-0"></span>**1.3 Monitörün monte edilmesi**

### **Monitörü monte etmek için:**

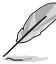

• Monitör kolunu/tabanını monte ederken, monitörü EPS (Genleşmiş Polisitren) ambalajının içinde tutmanızı öneririz.

- 1. Kolun üzerindeki vida deliğini altlığın üzerindeki vidayla hizalayın. Ardından altlığı kola yerleştirin.
- 2. Birlikte verilen vidayı sıkarak tabanı kola sabitleyin.

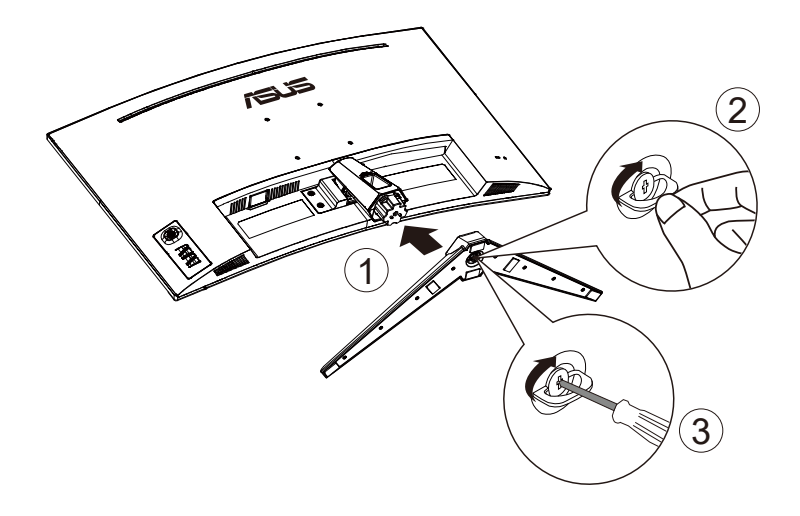

### <span id="page-10-0"></span>**1.4 Kabloları bağlama**

**1.4.1 LCD monitörün arkası**

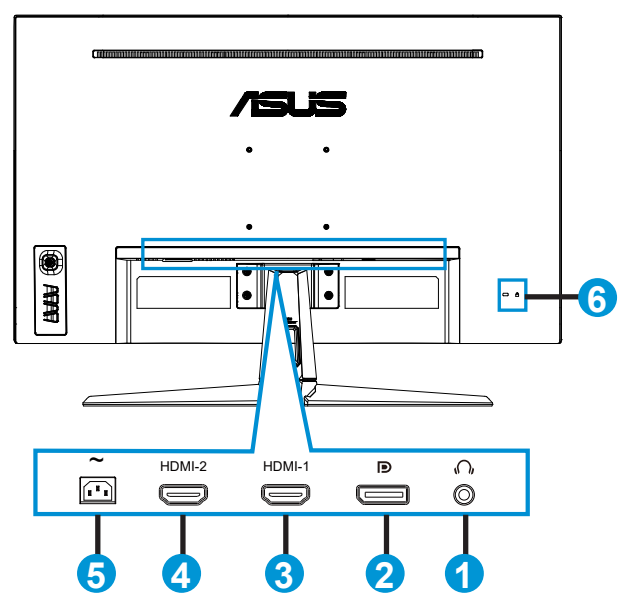

- 1. Kulaklık Çıkışı Bağlantı Noktası
- 2. DP in Bağlantı Noktası
- 3. HDMI-1 Bağlantı Noktası
- 4. HDMI-2 Bağlantı Noktası
- 5. AC girişi bağlantı noktası
- 6. Kensington Kilidi

### <span id="page-11-0"></span>**1.5 Monitöre giriş**

### **1.5.1 Kontroller düğmesini kullanma**

Görüntü ayarlarını yapmak için monitörün alt kısmındaki kontrol düğmesini kullanın.

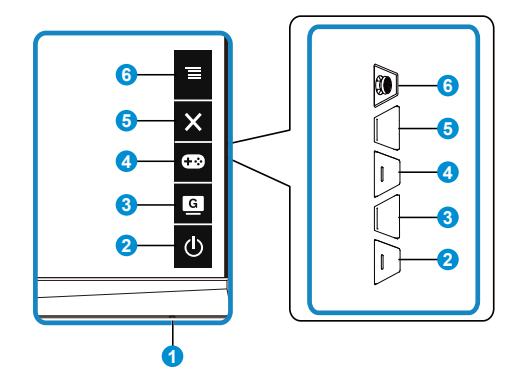

- 1. Güç Göstergesi:
	- • Güç göstergesindeki renklerin tanımları aşağıdaki tablodadır.

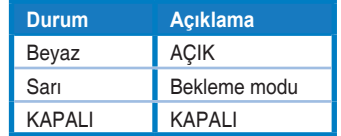

- 2. Güç Düğmesi:
	- • Monitörü açıp kapatmak için bu düğmeye basın.
- 3. G GameVisual Düğmesi:
	- GameVisual™ Video Akıllı Teknolojisi ile yedi video ön ayar modu (Manzara Modu, Yarış Modu, Sinema Modu, RTS/RPG Modu, FPS Modu, sRGB Modu ve MOBA Modu) arasında geçiş yapmak için bu kısayol tuşuna basın.
- 4. GamePlus Düğmesi:
	- **• GamePlus**: GamePlus İşlevi bir araç seti sağlar ve farklı oyun türlerini oynayan kullanıcılar için daha iyi oyun ortamı oluşturur. Özellikle, Hedef artısı işlevi yeni oyuncular veya Birinci Şahıs Nişancı (FPS) oyunlarıyla ilgilenen yeni başlayanlar için tasarlanmıştır.

GamePlus'ı etkinleştirmek için:

• GamePlus ana menüsüne giriş yapmak için **GamePlus** Düğmesine basın.

- • Hedef artısı, Zamanlayıcı veya FPS Sayacı ya da Görüntü Hizalama işlevini etkinleştirin.
- Gerekl işlevi doğrulamak için  $\overline{\Xi}(\bigcirc)$  düğmesine yukarı/aşağı yönde basarak  $\equiv$  $_{(\odot)}$  düğmesine basın. Kapatmak ve çıkmak için öğesine basın.
- $\bullet$  Hedef artısı/Zamanlayıcı/FPS Sayacı,  $\odot$  5 yönlü tuşa basılarak hareket ettirilebilir.

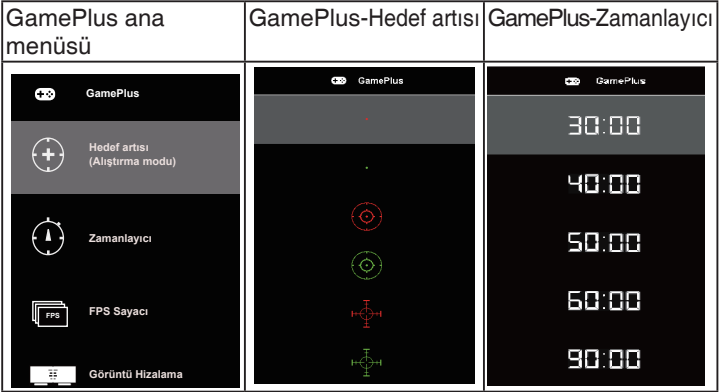

- 5. **X** Kapat Düğmesi:
	- • OSD menüsünden çıkar.
- 6.  $\equiv$  (5 yönlü) Düğme:
	- Ekran menüsünü açar. Seçilen ekran menüsü öğesini etkinleştirir.
	- • Değerleri artırır/azaltır veya seçiminizi yukarı/aşağı/sola/sağa taşır

### <span id="page-13-0"></span>**2.1 Monitörü ayarlama**

- Optimum bir görüntüleme için, monitörün bütün yüzüne bakmanızı ve ardından monitörü sizin için en rahat olan açıya ayarlamanızı öneririz.
- Açısını değiştirirken monitörün düşmesini önlemek için ayaklığı tutun.
- • Monitörün açısını +20˚ ila -5˚ arasına ayarlayabilirsiniz ve soldan veya sağdan 15˚ dönüş ayarlamasına izin verir. (VG32VQ1B)
- Monitörün açısını +15° ila -5° arasına ayarlayabilirsiniz ve soldan veya sağdan 10˚ dönüş ayarlamasına izin verir. (VG32VQ1BR)

VG32VQ1B:

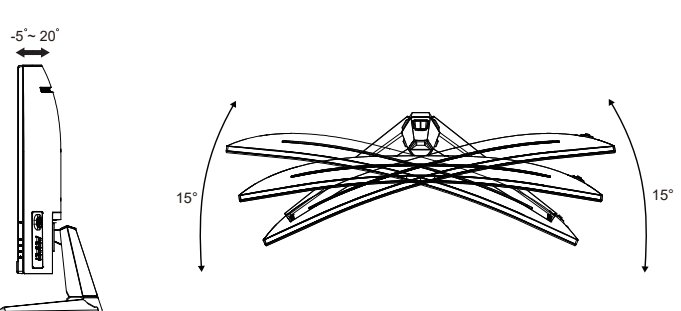

VG32VQ1BR:

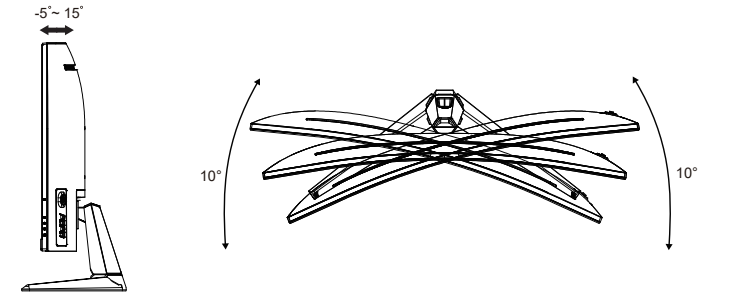

### <span id="page-14-0"></span>**2.2 Kolu/statifi ayırma (VESA standardında duvar montajı için)**

Bu monitörün ayrılabilir statifi özellikle VESA duvar montajı için tasarlanmıştır.

#### **Kolu/statifi ayırmak için**

- 1. Güç ve sinyal kablolarını çıkarın. Monitörü, ön yüzü aşağı bakacak şekilde EPS ambalajına yerleştirin.
- 2. Vida kapaklarını çıkarın.
- 3. Kolu monitörün arkasına sabitleyen dört (4) vidayı çıkarın.
- 4. Standı (kol ve taban) monitörden çıkarın.

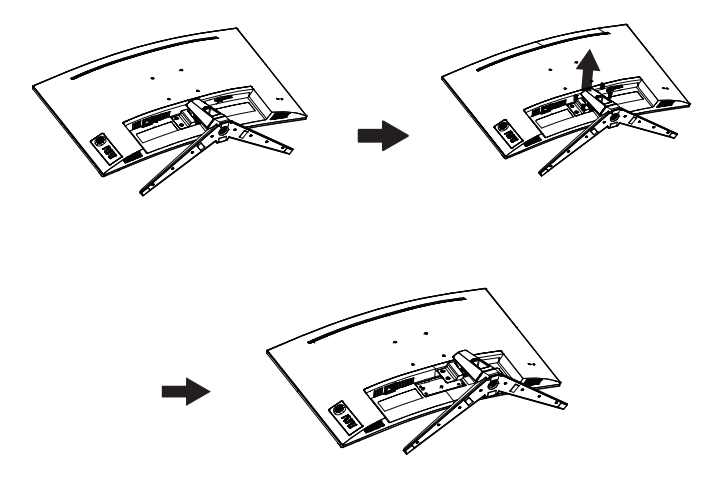

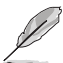

- VESA duvar montajı seti (100 x 100 mm) ayrıca satın alınır.
- Yalnızca, UL Listesinde bulunan, desteklediği en düşük ağırlık/yük 28,8 kg olan Duvara Montaj Bağlantı Parçası kullanın (Vida boyutu: M4 x 10 mm).

### <span id="page-15-0"></span>**2.3 Anahat boyutu**

Ünite: mm

VG32VQ1B:

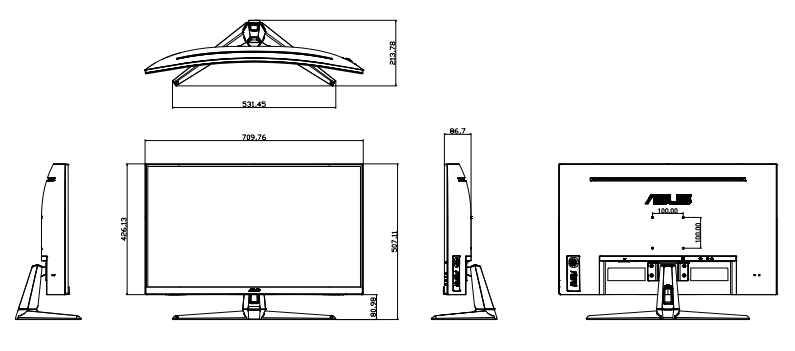

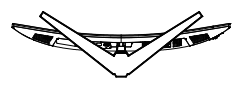

VG32VQ1BR:

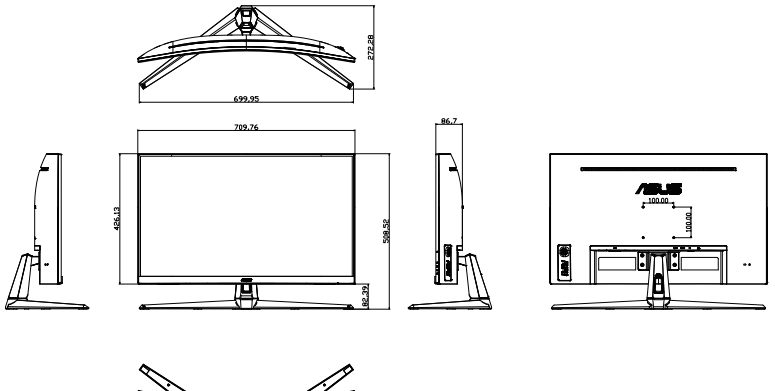

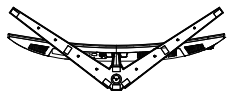

### <span id="page-16-0"></span>**3.1 OSD (Ekran Göstergesi) menüsü**

### **3.1.1 Yeniden yapılandırma**

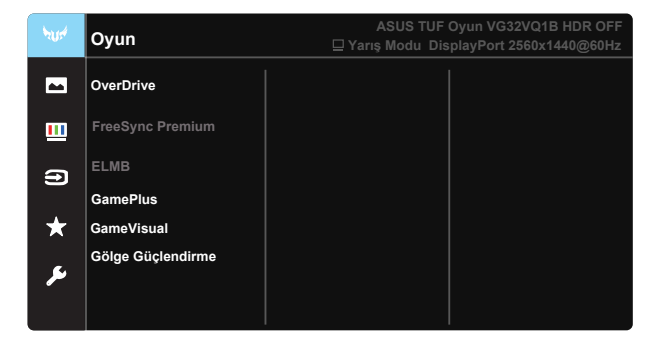

- 1. OSD menüsünü etkinleştirmek için 5 yönlü tuşun ortasına basın.
- 2. Menü içindeki seçenekler arasında geçiş yapmak için  $\blacktriangledown$  ve  $\blacktriangle$ düğmelerine basın. Bir simgeden diğerine gittikçe, seçenek adı vurgulanır.
- 3. Menüde vurgulanan öğeyi seçmek için Orta düğmeye basın.
- 4. İstenen parametreyi seçmek için  $\nabla$  ve  $\triangle$  düğmelerine basın.
- 5. Kayar çubuğa girmek için Orta düğmeye basıp, değişikliklerinizi yapmak amacıyla menüdeki göstergelere göre ▼ veya ▲ düğmesini kullanın.
- 6. Sol/sağ menüye gitmek için ◄/► üzerine basın.

### <span id="page-17-0"></span>**3.1.2 OSD İşlevlerine Giriş**

#### **1. Oyun**

Bu işlev, tercihinize göre seçebileceğiniz yedi alt işlev içerir. Her modun Sıfırla seçimi, ayarınızı korumanızı veya ön ayarlı moda dönmenizi sağlar.

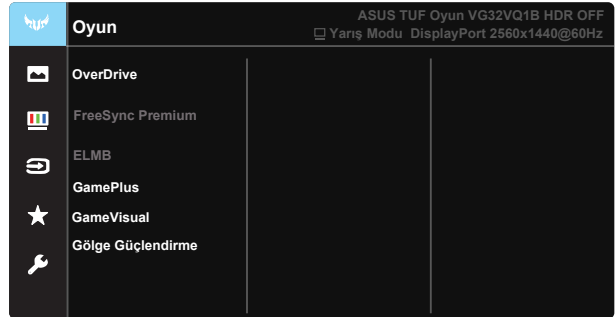

- **• OverDrive**: Ayar aralığı 0 100 arasındadır.
- **FreeSync Premium: Bir FreeSync destekli grafik kaynağının, güç** verimliliği, gerçek anlamda teklememe ve düşük gecikmeli görüntü güncelleme amacıyla görüntü yenileme hızını tipik içerik çerçeve hızları temelinde dinamik olarak ayarlamasına olanak tanıyabilir.
- **ELMB**: Ekrandaki nesneler hızlı hareket ederken, hareket bulanıklığını azaltmayı ve gölgelenme kısmını en aza indirmek için işaretleyin.
- **• GamePlus:** GamePlus İşlevi bir araç seti sağlar ve farklı oyun türlerini oynayan kullanıcılar için daha iyi oyun ortamı oluşturur. Özellikle, Hedef artısı işlevi yeni oyuncular veya Birinci Şahıs Nişancı (FPS) oyunlarıyla ilgilenen yeni başlayanlar için tasarlanmıştır.
- GameVisual: Bu islev, tercihinize göre secebileceğiniz yedi alt islev içerir. Her modun Sıfırla seçimi, ayarınızı korumanızı veya ön ayarlı moda dönmenizi sağlar.
- **• Gölge Güçlendirme:** Koyu renk geliştirme, görüntüdeki koyu tonları zenginleştirmek için monitör gama eğrisini ayarlar ve karanlık sahneleri ve nesneleri daha kolay bulur.
- 
- Yarış Modu'nda, Renk Doygunluğu ve ASCR işlevleri kullanıcı tarafından yapılandırılamaz.
- sRGB Modu'nda, Renk Doygunluğu, Cilt Tonu, Renk Sıcaklığı, Parlaklık, Kontrast ve ASCR işlevleri kullanıcı tarafından yapılandırılamaz.
- MOBA Modu'nda, Renk Doygunluğu ve ASCR işlevleri kullanıcı tarafından yapılandırılamaz.

#### **2. Resim**

Parlaklık, Kontrast, VividPixel, ASCR, Görünüş Kontrolü, Mavi Işık Filtresi, Konum, Odak ve OTO Ayarla ayarlarını bu ana işlevden yapabilirsiniz.

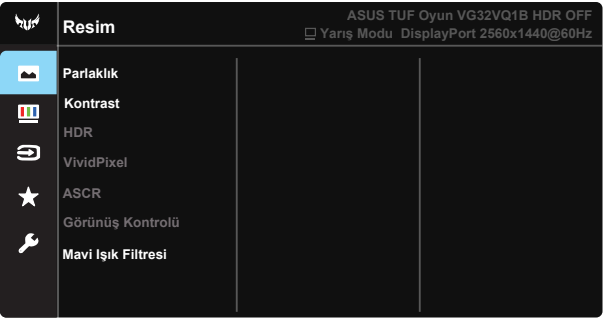

- **• Parlaklık**: Ayar aralığı 0 100 arasındadır.
- **• Kontrast:** Ayar aralığı 0 100 arasındadır.
- **• HDR:** Yüksek Dinamik Aralık. Üç HDR modu (ASUS Cinema HDR, ASUS Gaming HDR ve Konsol Modu HDR) içerir. Console Mode HDR videoya bağlanıldığında HDR öğesi kilitlenecektir.
- **• VividPixel**: Kristal netliğinde ve detay odaklı eğlence için gerçeğe yakın görüntüler sağlayan ASUS Özel Teknolojisi. Ayar aralığı 0 - 100 arasındadır.
- **• ASCR**: Dinamik kontrast oranı işlevini etkinleştirmek veya devre dışı bırakmak için **AÇIK** veya **KAPALI** seçeneğini seçin; ELMB açıkken ASCR Devre dışıdır.
- **• Görünüş Kontrolü**: En boy oranını "**Tam**", "**4:3**" ve "**16:9**" olarak ayarlar.
- **• Mavi Işık Filtresi:** LED arka ışıktan yayılan mavi ışığın enerji düzeyini ayarlar.

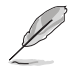

4:3 ayarı yalnızca giriş kaynağının 4:3 biçiminde olduğu durumlarda kullanılabilir.

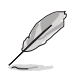

Göz yorgunluklarını azaltmak için lütfen aşağıdaki bilgilere başvurun:

- Saatler boyunca çalışılması durumunda, kullanıcılar ekrandan bir süreliğine uzaklaşmalıdır. Bilgisayar başında yaklaşık 1 saat aralıksız çalışmadan sonra kısa molalar (en az 5 dakika) verilmesi önerilir. Kısa ve sık molalar vermek tek bir uzun moladan daha etkilidir.
- • Göz yorgunluğunu ve gözlerdeki kuruluğu en aza indirgemek için, kullanıcılar uzaktaki nesnelere odaklanarak düzenli olarak gözleri dinlendirmelidir.
- • Göz egzersizleri göz yorgunluğunu azaltmaya yardımcı olabilir. Bu egzersizleri sık yineleyin. Göz yorgunluğu devam ederse lütfen bir doktora danışın. Göz egzersizleri: (1) Art arda yukarı ve aşağı bakın (2) Gözlerinizi yavaşça yuvarlayın (3) Gözlerinizi çaprazlama hareket ettirin.
- Yüksek enerjili mavi ışık, göz yorgunluğuna ve AMD rahatsızlığına (Yaşa Bağlı Sarı Nokta Hastalığı) yol açabilir. Mavi Işık Filtresi, CVS (Bilgisayar Görüntüsü Sendromu) rahatsızlığını önlemek amacıyla zararlı mavi ışığı %70 oranında (en fazla) azaltmak içindir.

#### **3. Renk**

Bu işlev üzerinden istediğiniz görüntü rengini seçin.

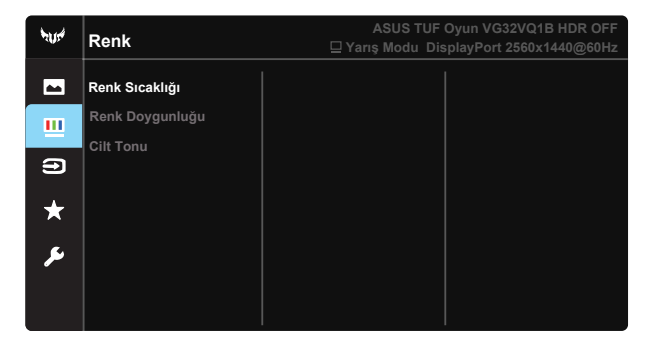

- **• Renk Sıcaklığı**: Üç ön ayarlı renk modu içerir (**Soğuk**, **Normal**, **Sıcak**) ve **Kullanıcı Modu**.
- **• Renk Doygunluğu**: Ayar aralığı 0 100 arasındadır.
- **• Cilt Tonu**: **Kırmızımsı**, **Doğal** ve **Sarımsı** olmak üzere üç renk modu içerir.

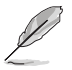

Kullanıcı Modu'nda, R (Kırmızı), G (Yeşil) ve B (Mavi) değerleri kullanıcı tarafından yapılandırılabilir; ayarlama aralığı 0 ~ 100 arasındadır.

#### **4. Giriş Seçimi**

Giriş kaynağını **HDMI-1, HDMI-2 veya DisplayPort** giriş sinyali arasından seçin.

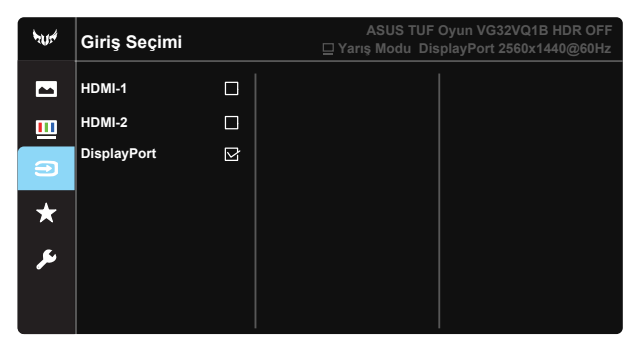

#### **5. MyFavorite**

Monitörün tüm ayarlarını Yüke/Kaydet.

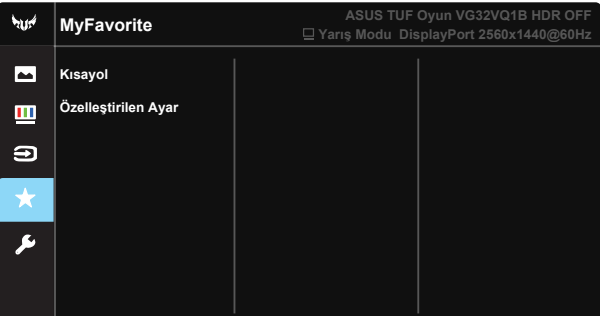

#### **6. Sistem Kurulumu**

Sistem yapılandırmasını ayarlar.

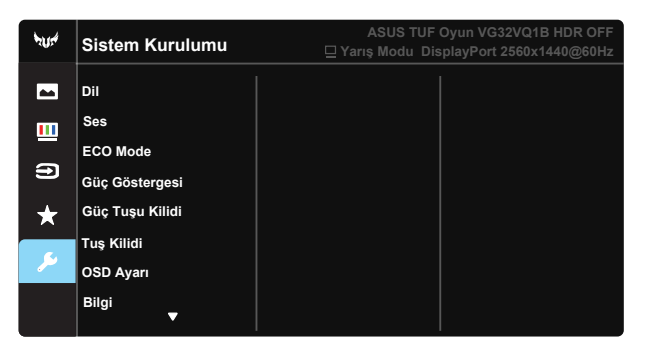

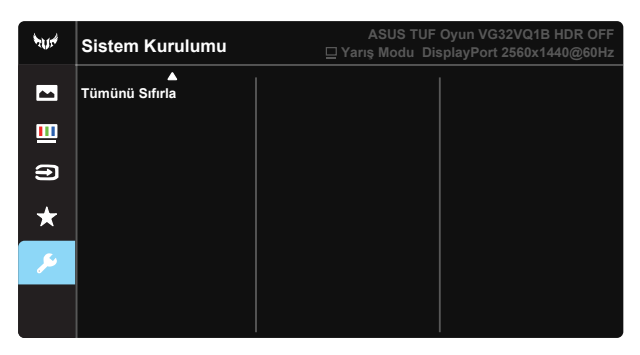

- **• Dil**: OSD dilini seçin. Seçenekleriniz şunlardır: **İngilizce**, **Fransızca**, **Almanca**, **İspanyolca**, **İtalyanca**, **Felemenkçe**, **Rusça**, **Lehçe**, **Çekçe**, **Hırvatça**, **Macarca**, **Rumence**, **Portekizce**, **Türkçe**, **Basitleştirilmiş Çince**, **Geleneksel Çince**, **Japonca**, **Kore Dili**, **Farsça**, **Tai Dili** ve **Endonezya Dili**.
- **Ses**: Cıkış ses düzeyini ayarlar.
- **• ECO Mode**: Güç tasarrufu için ekoloji modunu etkinleştirin.
- **• Güç Göstergesi**: Güç LED'i göstergesini açın/kapatın.
- **• Güç Tuşu Kilidi**: Güç tuşunu devre dışı bırakmak / etkinleştirmek içindir.
- **• Tuş Kilidi**: Tüm tuş işlevlerini devre dışı bırakın. Tuş kilidi işlevini devre dışı bırakmak için aşağı düğmesine beş saniyeden uzun süre basın.
- **• OSD Ayarı**: OSD ekranının OSD Zaman Aşımı, DDC/CI ve Saydamlık ayarlarını yapar.
- **• Bilgi**: Monitör bilgilerini görüntüler.
- **• Tümünü Sıfırla**: Tüm ayarları fabrika varsayılan moduna geri döndürmek için "**Evet**" seçimini yapın.

### <span id="page-22-0"></span>**3.2 Teknik Özellikler**

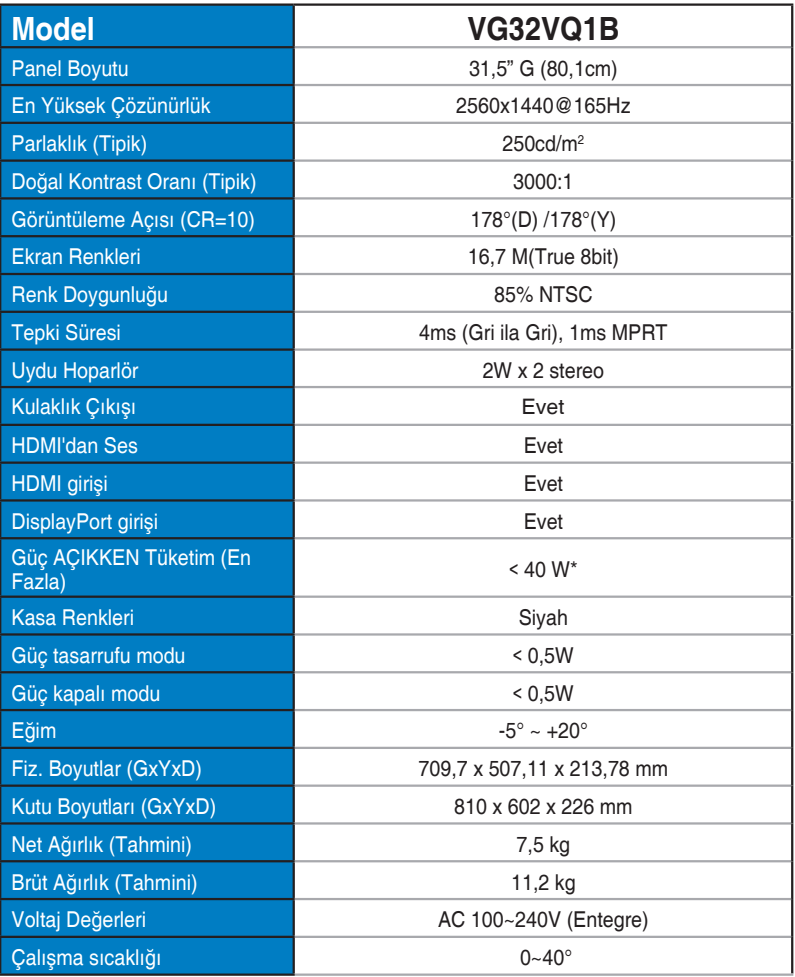

### <span id="page-23-0"></span>**3.3 Sorun giderme (SSS)**

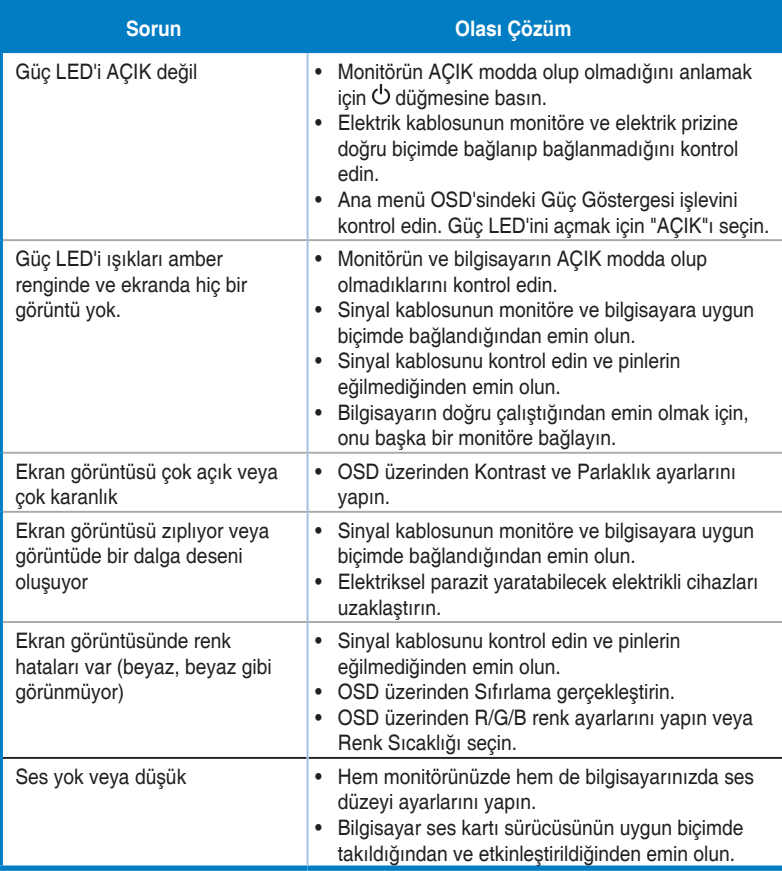

### <span id="page-24-0"></span>**3.4 Desteklenen Zamanlama Listesi**

#### **HDMI2.0 girişinin PC Zamanlamalar Listesi**

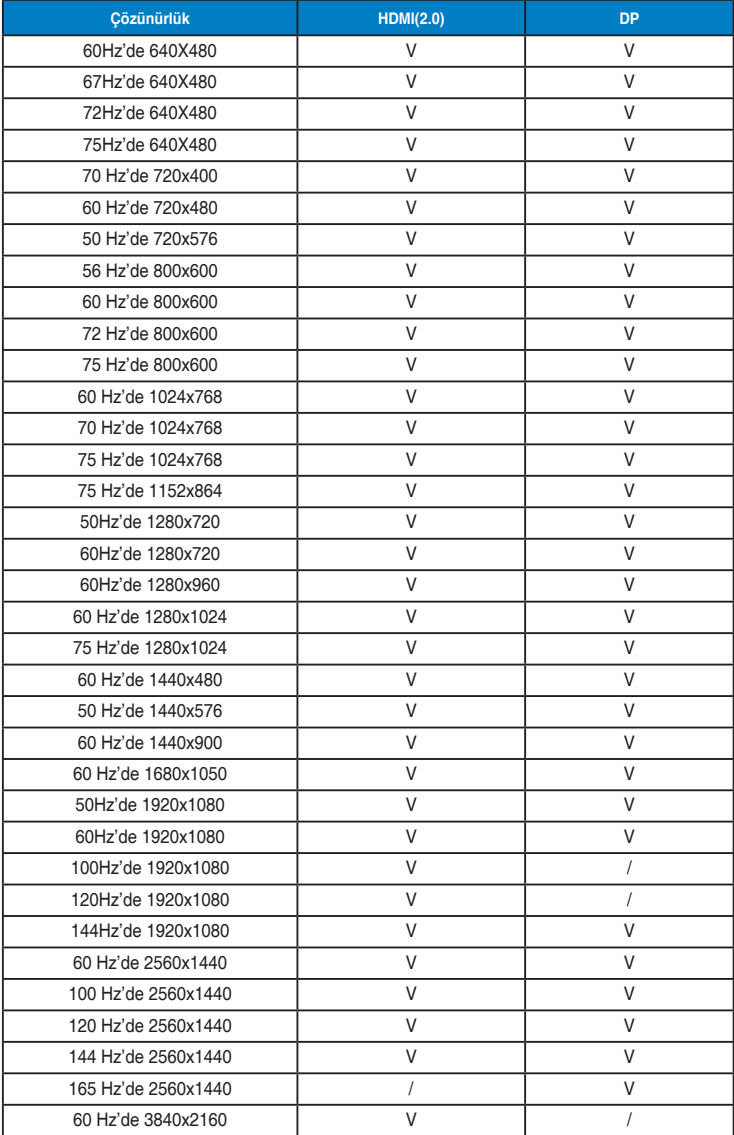